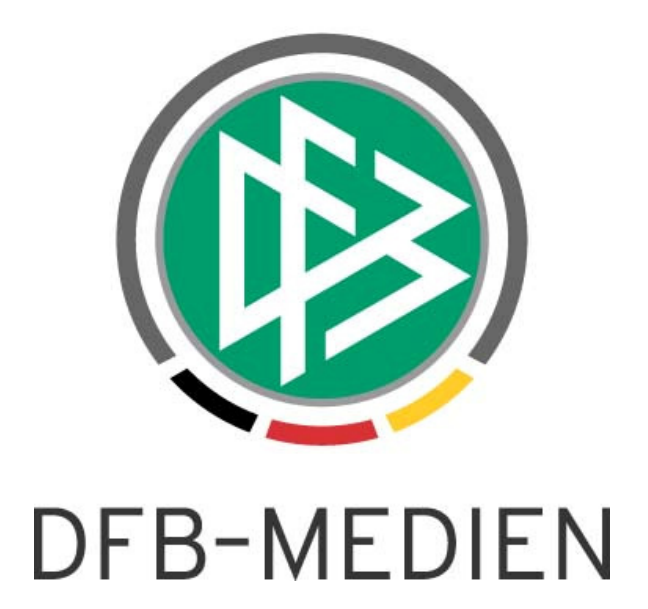

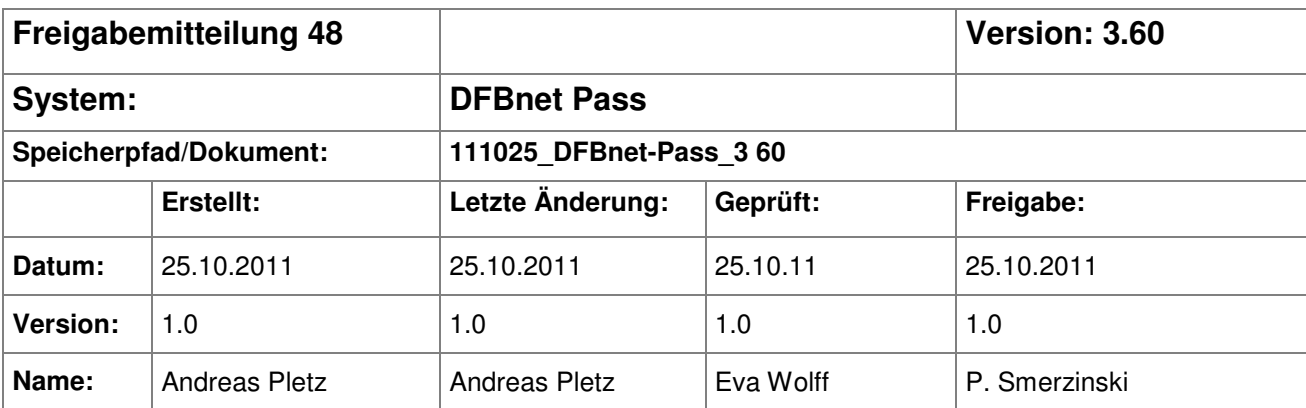

#### © 2011 DFB-Medien GmbH & Co. KG

Alle Texte und Abbildungen wurden mit größter Sorgfalt erarbeitet, dennoch können etwaige Fehler nicht ausgeschlossen werden. Eine Haftung der DFB-Medien, gleich aus welchem Rechtsgrund, für Schäden oder Folgeschäden, die aus der An- und Verwendung der in diesem Dokument gegebenen Informationen entstehen können, ist ausgeschlossen.

Das Dokument ist urheberrechtlich geschützt. Die Weitergabe sowie die Veröffentlichung dieser Unterlage sind ohne die ausdrückliche und schriftliche Genehmigung der DFB-Medien nicht gestattet. Zuwiderhandlungen verpflichten zu Schadensersatz. Alle Rechte für den Fall der Patenterteilung oder der GM-Eintragung vorbehalten.

Die in diesem Dokument verwendeten Soft- und Hardwarebezeichnungen sind in den meisten Fällen auch eingetragene Warenzeichen und unterliegen als solche den gesetzlichen Bestimmungen.

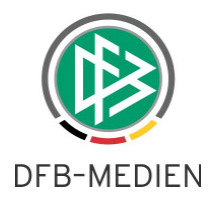

#### **Zum Inhalt**

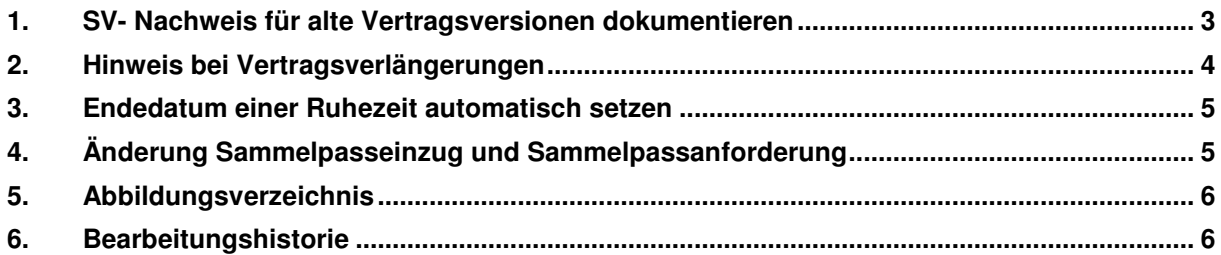

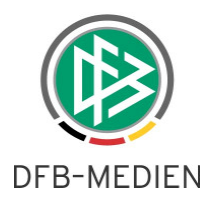

#### **1. SV- Nachweis für alte Vertragsversionen dokumentieren**

In der Vergangenheit konnten zu verlängerten Verträgen keine SV-Nachweise nachdokumentiert werden. Mit dem DFBnet Pass Release 3.60 wird eine Funktion bereitgestellt, die eine Nacherfassung der SV-Nachweise zu alten Vertragsversionen ermöglicht.

Zu einem Vertrag werden Verlängerungen, vorzeitige Beendigungen und Aufhebungen grundsätzlich in Form von Vertragsversionen gespeichert. Im Dialog "Vertrag bearbeiten" wird dafür der Reiter Vertragsversionen bereitgestellt. In diesem Reiter werden sämtliche Versionen zu einem Vertrag aufgelistet. Bei bereits stornierten und aufgehobenen Verträgen kann ein SV-Nachweis nicht nachträglich dokumentiert werden.

| Vertrag Vertragsversionen Jahresmeldungen |            |                        |                  |                                        |                             |         |                         |        |            |                                                        |             |  |  |
|-------------------------------------------|------------|------------------------|------------------|----------------------------------------|-----------------------------|---------|-------------------------|--------|------------|--------------------------------------------------------|-------------|--|--|
|                                           | Vertragsbe | √ertragse≜ Vereinsname |                  |                                        | Version ▲ Vereinsn ▲ Status |         | A SV-Nachweis liegt vor | Aufheb |            | Fristabl ▲ SV-Nachweis angef ▲    Au   A   Aufh   Aufh |             |  |  |
|                                           | 01.07.2011 | 30.06.2012             | SPORTVEREINIGUNG |                                        | 122010032                   | aktuell | X                       |        | 30.09.2011 | ×                                                      | la ser      |  |  |
|                                           | 01.07.2011 | 30.06.2013             | SPORTVEREINIG    | Sozialversicherungsnachweis bearbeiten |                             |         | ິ<br>$\sim$             |        | 30.09.2012 | ×                                                      | <b>A 10</b> |  |  |
|                                           |            |                        |                  |                                        |                             |         |                         |        |            |                                                        |             |  |  |
|                                           |            |                        |                  |                                        |                             |         |                         |        |            |                                                        |             |  |  |
|                                           |            |                        |                  |                                        |                             |         |                         |        |            |                                                        |             |  |  |
|                                           |            |                        |                  |                                        |                             |         |                         |        |            |                                                        |             |  |  |
|                                           |            |                        |                  |                                        |                             |         |                         |        |            |                                                        |             |  |  |
|                                           |            |                        |                  |                                        |                             |         |                         |        |            |                                                        |             |  |  |
|                                           |            |                        |                  |                                        |                             |         |                         |        |            |                                                        |             |  |  |
|                                           |            |                        |                  |                                        |                             |         |                         |        |            |                                                        |             |  |  |
|                                           |            |                        |                  |                                        |                             |         |                         |        |            |                                                        |             |  |  |
|                                           |            |                        |                  |                                        |                             |         |                         |        |            |                                                        |             |  |  |

Abbildung 1 – SV-Nachweis – Sozialversicherungsnachweis bearbeiten – Kontextmenü

Um einen SV-Nachweis bei aktuellen oder bereits beendeten Verträgen nachträglich dokumentieren zu können, kann mit Rechtsklick die entsprechende Vertragsversion ausgewählt werden. Es öffnet sich anschließend ein Kontextmenü mit der Option "Sozialversicherungsnachweis bearbeiten".

|                                                                                                    | Vertrag    | Vertragsversionen | Jahresmeldungen          |  |  |                             |                                  |           |                                  |                |                               |            |                       |               |  |      |
|----------------------------------------------------------------------------------------------------|------------|-------------------|--------------------------|--|--|-----------------------------|----------------------------------|-----------|----------------------------------|----------------|-------------------------------|------------|-----------------------|---------------|--|------|
|                                                                                                    | Vertragsbe | Vertragse.        | Vereinsname              |  |  | Version ▲ Vereinsn ▲ Status |                                  |           | SV-Nachweis liegt vor            |                | ≜ Aufheb                      | Fristabl   | ▲ SV-Nachweis angef ▲ | Au   A   Aufh |  | Aufh |
|                                                                                                    | 01.07.2011 | 30.06.2012        | SPORTVEREINIGUNG         |  |  | 122010032                   | aktuell                          |           | ×                                |                |                               | 30.09.2011 | X                     | - - -         |  |      |
|                                                                                                    | 01.07.2011 | 30.06.2013        | <b>ISPORTVEREINIGUNG</b> |  |  | 222010032                   | aktuell                          |           | $\overline{\mathbf{v}}$<br>'     |                |                               | 30.09.2012 | ℁                     |               |  |      |
| Sozialversicherungsnachweis bearbeiten<br>$\circled{2}$<br>Version<br>Vertrag von / bis<br><b>▽</b> SV-Nachweis liegt von |            |                   |                          |  |  |                             | Fr, 01.07.2011<br>Di, 25.10.2011 | Speichern | Sa, 30.06.2012<br>Fr, 30.09.2011 | 日<br>Schließen | $\vert x \vert$<br><b>F.K</b> |            |                       |               |  |      |

Abbildung 2 – SV-Nachweis – Sozialversicherungsnachweis bearbeiten – Dialogfenster

Mit einem Klick auf die Funktion wird ein neues Dialogfenster geöffnet. In diesem Dialog kann das Datum des SV-Nachweises und das Fristablaufdatum nachträglich geändert werden. Mit speichern wird das Dialogfenster geschlossen und die Änderungen zur Vertragsversion hinterlegt. Eventuell vorhandene Ruhezeiten werden mit der Aktion automatisch beendet oder gelöscht.

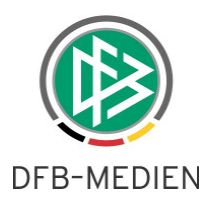

### **2. Hinweis bei Vertragsverlängerungen**

In der Anwendung DFBnet Pass startet nach einer Vertragsverlängerung automatisch eine neue Frist zur Einreichung des SV-Nachweises.

Da im Passwesen bei Vertragsverlängerungen kein neuer Vertragsbeginn erfasst wird, ermittelt sich die Frist zur Einreichung des SV-Nachweises wie folgt:

(Vertragsende der Vorversion + 1 Tag) + (Mandantenkonfiguration: z.B. 3 Monate+ 1 Tag)

Beispiel: Vertragsversion 1: Beginn: 01.07.09 Ende: **30.06.10** Fristablauf SV-Nachweis: 01.10.10

Vertragsversion 2: Vertragsverlängerung: 30.06.12 Fristablauf SV-Nachweis: 01.10.11

In einigen Fällen wird die Vertragsverlängerung jedoch lange vor Ablauf des ursprünglichen Vertrages dokumentiert. Ein möglicher Anwendungsfall ist, dass ein Spieler zunächst einen Jahresvertrag erhalten hat und kurz darauf finden weitere Vertragsverhandelungen statt, so dass der Spieler eine Verlängerung erhält.

Damit der Anwender bei einer Vertragsverlängerung entscheiden kann wie mit einer Ruhezeit zur vorherigen Vertragsversion verfahren werden soll, wird ab der Version 3.60 eine Hinweismeldung angezeigt, wenn zur Vorversion noch kein SV-Nachweis vorliegt (also bereits eine Ruhezeit vorliegt bzw. in der Zukunft beginnt) und das Ende des aktuellen Vertrages mehr als 3 Monate in der Zukunft liegt.

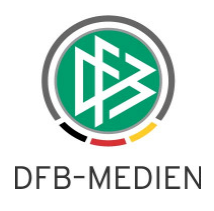

In dem Hinweisdialog werden dem Anwender folgende Optionen zur Auswahl bereitgestellt.

- O Ruhezeit ganz löschen
- O Ruhezeit mit heutigem Tag beenden
- O Keine Änderung (Ruhezeit soll spätestens mit Vertragsende beendet werden)
- O Vorgang abbrechen

| Vertrag   Vertragsversionen   Jahresmeldungen |                |                                                                                                    |                                             |  |  |  |  |  |  |  |
|-----------------------------------------------|----------------|----------------------------------------------------------------------------------------------------|---------------------------------------------|--|--|--|--|--|--|--|
| -Antragsdaten                                 |                | Angaben zum abgebenden Verein / Spieler                                                                                                |                                             |  |  |  |  |  |  |  |
| Vereinsname                                   |                | Verein: aktiv<br>WFLV SPORTVEREINIGUNG VORWÄRTS 08 E.V. BOTTROP                                                                        | XI UNG VORWÄRTS 08 E.V. BOTTROP             |  |  |  |  |  |  |  |
| Vereinsnummer                                 | 22010032       | $\Box$<br>Vertragsverlängerung                                                                                                    |                                             |  |  |  |  |  |  |  |
| Vertragseingang                               | Fr, 01.07.2011 | Q                                                                                                    | 111                                         |  |  |  |  |  |  |  |
| Eingangsart                                   | Per Post       | Für die Vertragsverlängerung muss der Verein erneut einen SV-Nachweis einreichen.                                                      |                                             |  |  |  |  |  |  |  |
| Vertragsbeginn                                | Fr, 01.07.2011 | Bitte legen Sie durch Auswahl einer der folgenden Optionen fest,<br>wie mit der Ruhezeit des jetzigen Vertrages verfahren werden soll: |                                             |  |  |  |  |  |  |  |
| Vertragsende                                  | Sa, 30.06.2012 |                                                                                                    |                                             |  |  |  |  |  |  |  |
| Vertragsabschluss                             |                |                                                                                                    |                                             |  |  |  |  |  |  |  |
| Vertragsnummer                                |                | Ruhezeit ganz löschen                                                                                                    | $\overline{\mathbb{R}^n}$<br>Fr, 30.09.2011 |  |  |  |  |  |  |  |
|                                               |                | C Ruhezeit mit heutigem Tag beenden                                                                                                    |                                             |  |  |  |  |  |  |  |
| <b>Passdruck</b>                              |                | C Keine Änderung (Ruhezeit soll spätestens mit Vertragsende beendet werden)                                                            |                                             |  |  |  |  |  |  |  |
| Passdruck                                     | C Ja C Nein    | C Abbruch                                                                                                    |                                             |  |  |  |  |  |  |  |
|                                               |                | Ok.                                                                                                    |                                             |  |  |  |  |  |  |  |
|                                               |                |                                                                                                    |                                             |  |  |  |  |  |  |  |

Abbildung 3 – Hinweis bei Vertragsverlängerung – Dialogfenster

# **3. Endedatum einer Ruhezeit automatisch setzen**

Liegt zu einem Vertrag kein SV-Nachweis vor oder bei entsprechender Konfiguration keine SV-Jahresmeldung, ruht die Spielberechtigung ab dem Zeitpunkt des Fristablaufs. In diesem Fall wird zur Spielberechtigung ein Beginndatum für die Ruhezeit eingetragen. Ein Endedatum wurde für die Ruhezeit bisher nur gesetzt, wenn der Eingang des SV-Nachweises bzw. der Jahresmeldung dokumentiert wurde.

Ab Version 3.60 wird standardmäßig das Vertragsendedatum als Endedatum der Ruhezeit gesetzt, vorausgesetzt es liegt kein Eingangsdatum für den SV-Nachweis vor.

Ruhezeiten auf Grund fehlender SV-Jahresmeldungen enden dagegen immer spätestens zum 30.06 des jeweiligen Spieljahres.

# **4. Änderung Sammelpasseinzug und Sammelpassanforderung**

Mit dem Release 3.60. ist das Regelwerk für Sammelverfahren geändert worden. Wenn im Rahmen der Antragstellung Online ein Vereinswechsel mit einer Abmeldung durch den aufnehmenden Verein erfasst worden ist, wird kein Sammelpasseinzug oder Sammelpassanforderung für den Vorgang gestartet. Grundsätzlich werden alle Vorgänge, bei denen als Nachweis der Abmeldung der Wert "Abmeldung durch aufnehmenden Verein" vorliegt nicht mehr berücksichtigt.

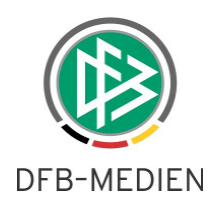

# **5. Abbildungsverzeichnis**

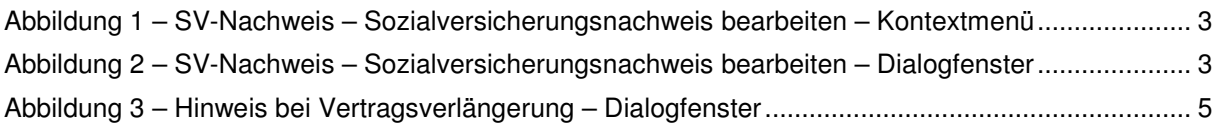

# **6. Bearbeitungshistorie**

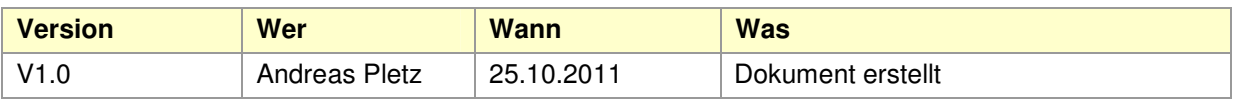